## Safety and Reliability Coverage Analysis

Safety and reliability coverage analysis is designed as a table. Thus table describes how many design elements are covered with risks and FMEA in the model.

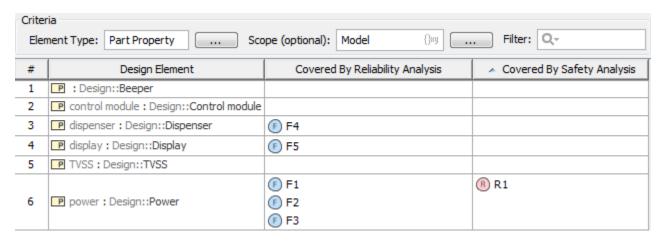

To perform a coverage analysis

- 1. In your model, select a package and create a diagram in it. Diagram is located in the Safety and Reliability Analysis group and is named Safety and Reliability Coverage Analysis.
- 2. Specify a scope for the analysis. In the Scope box, define a package wherein you want to perform the analysis:
  - o You may drag a package directly from the Model Browser. In this way, only one package can be specified for analysis.
  - Click the Select Scope button select one or more packages and click OK.

    Punknown Attachment located after the Scope box. In the open Select Scope dialog,

The coverage analysis table is created.

## Related pages

- Additional features
  - Traceability maps
  - Generating reports
  - Linking Failure Modes to model elements